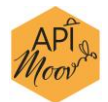

# Partie 2 : Formation sur la reconnaissance

### Table des matières

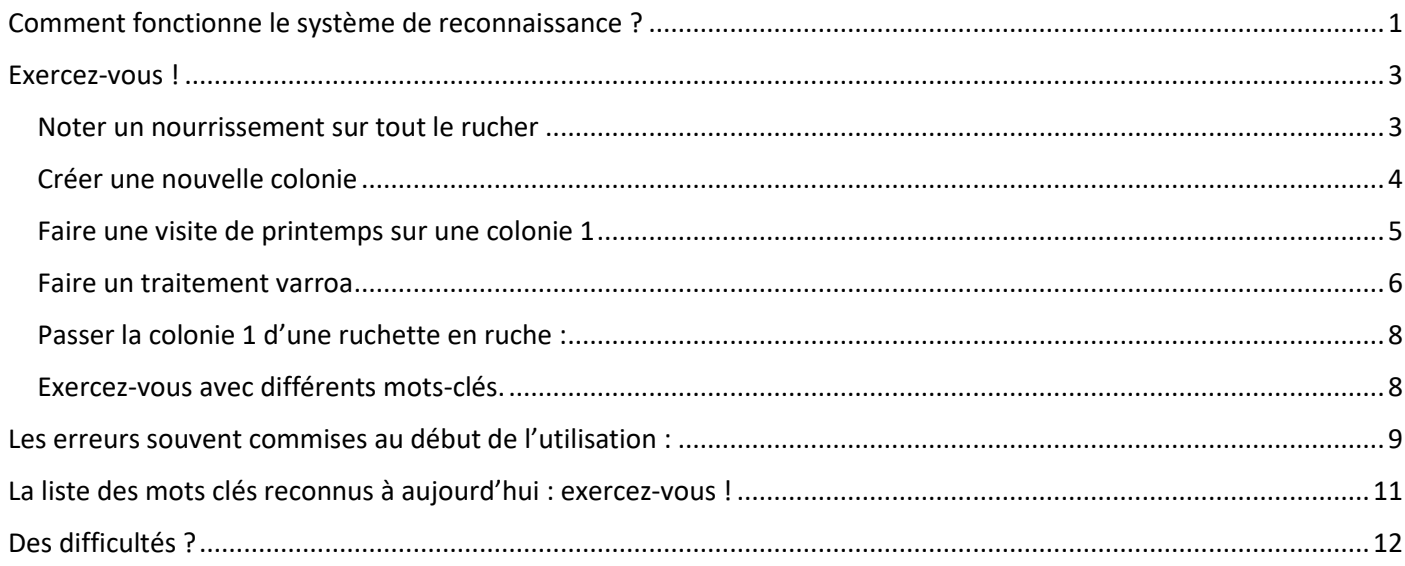

## <span id="page-0-0"></span>Comment fonctionne le système de reconnaissance ?

Le fonctionnement du système repose sur l'utilisation de mots-clés. Le principe est que vous allez naviguer dans la visite en utilisant des mots-clés qui vous placent dans un contexte (dans une structure arborescente). **Lorsque vous prononcez un mot-clé, vous êtes placé dans son CONTEXTE** et vous pouvez ensuite utiliser d'autres mots-clés présents dans ce contexte.

Après avoir prononcé un mot-clé, il est important d'attendre la réponse du moteur avant de continuer à énoncer d'autres mots-clés.

Exemple :

- Je suis sur un RUCHER ⇒ Je vais pouvoir utiliser les mots-clés du CONTEXTE RUCHER.
- Je suis sur une RUCHE ⇨ Je vais pouvoir utiliser les mots-clés du CONTEXTE RUCHE.
- Je suis sur un NOURRISSEMENT ⇒ Je vais pouvoir utiliser les mots-clés du CONTEXTE NOURRISSEMENT (exemples : Sirop 50, Sirop 30, Candi, etc.)
- Je suis sur un TRAITEMENT VARROA  $\Rightarrow$  Je vais pouvoir utiliser les mots-clés du CONTEXTE TRAITEMENT VARROA (exemples : Acide Oxalique, Apivar, Dégouttement, etc.)

Certains mots-clés fonctionnent partout, quel que soit le CONTEXTE : ce sont les mots clés de navigation :

- PAUSE : pour que le moteur arrête d'écouter ce que vous dites et ainsi moins consommer de batterie.
- REPRISE : pour que le moteur écoute à nouveau le mot-clé à reconnaitre.

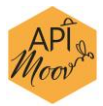

- RETOUR : permet de sortir du CONTEXTE.

Par exemple : pour sortir du contexte de la ruche qui a été visitée. Le retour vous replace sur le contexte du rucher : Vous pouvez ensuite vous placer sur une autre ruche.

POSITION : pour savoir dans quel CONTEXTE vous êtes.

Illustrons cela à travers un schéma :

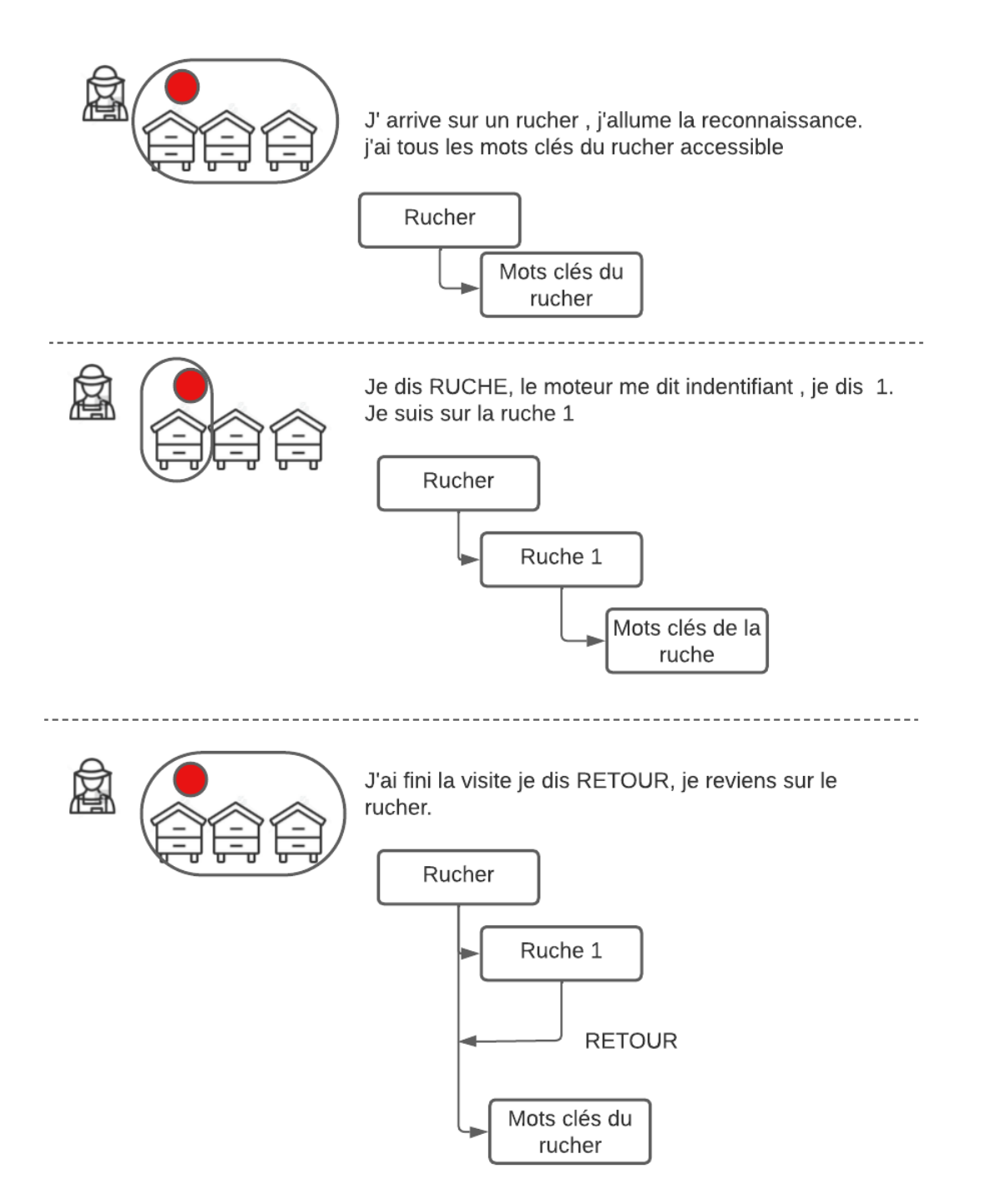

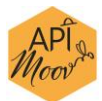

## <span id="page-2-0"></span>Exercez-vous !

Nous allons illustrer cela en effectuant un exercice avec vous.

### <span id="page-2-1"></span>Noter un nourrissement sur tout le rucher

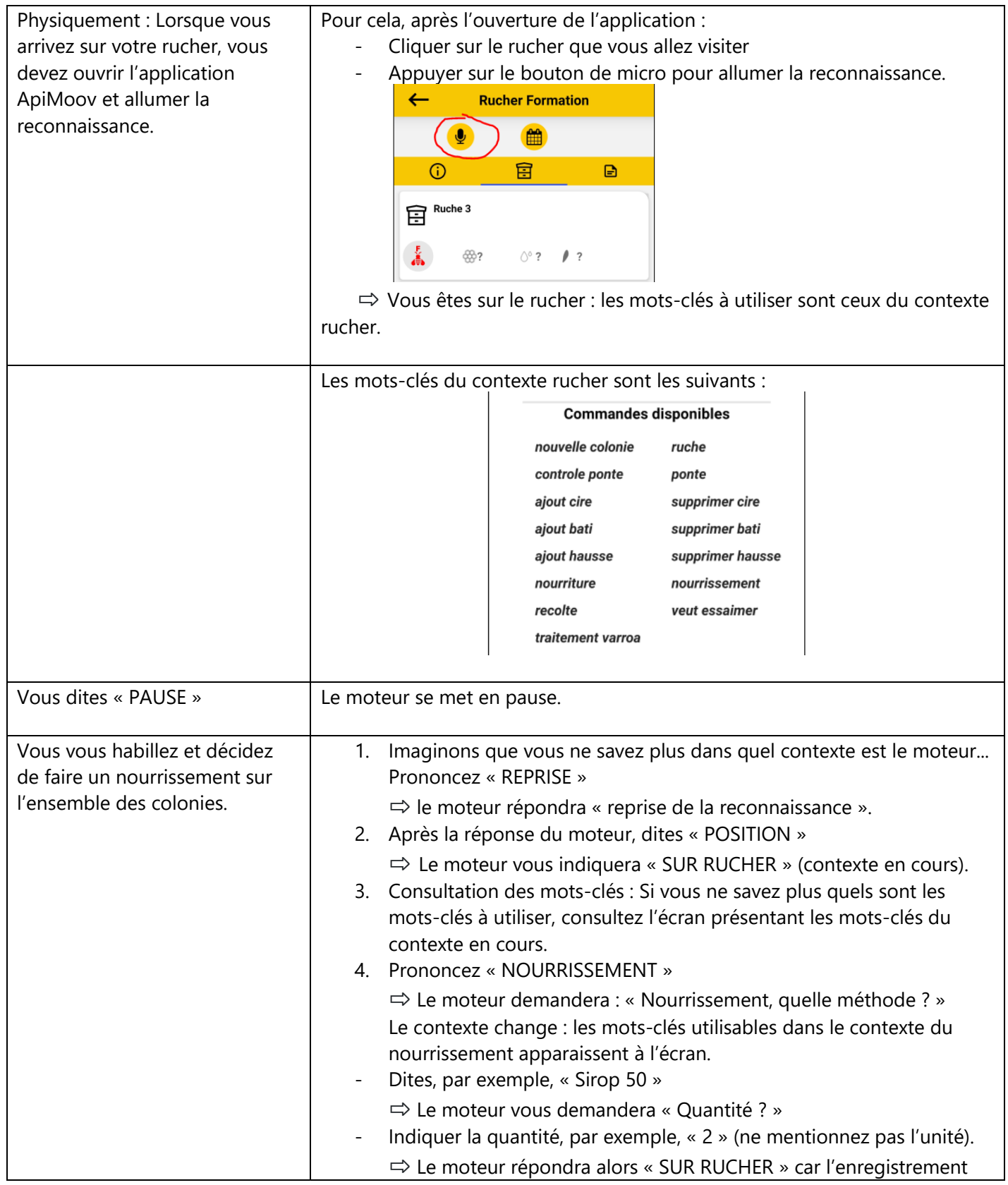

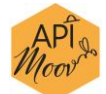

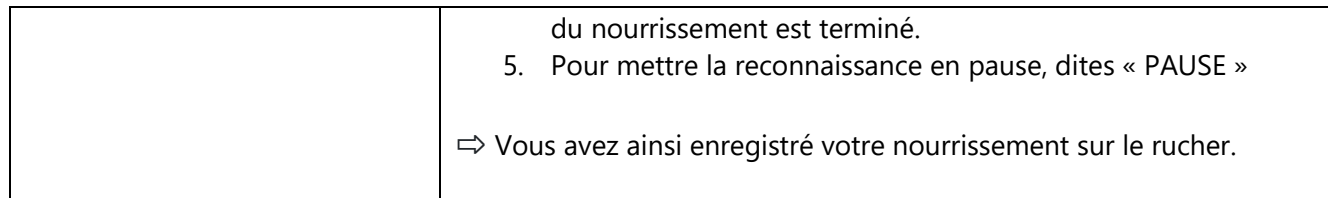

#### Ecrans correspondants :

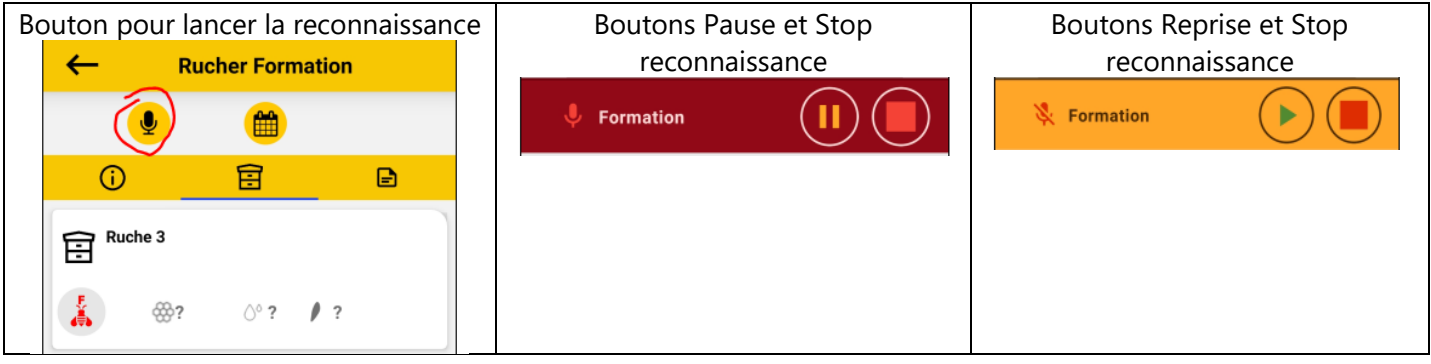

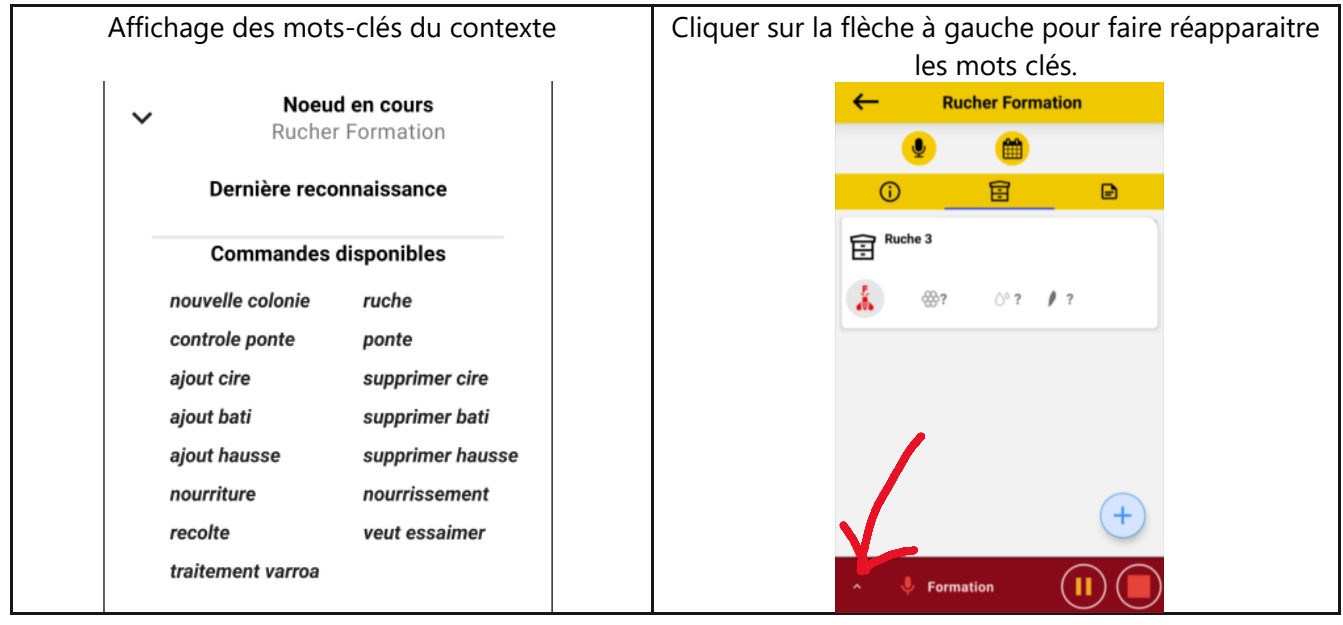

### <span id="page-3-0"></span>Créer une nouvelle colonie

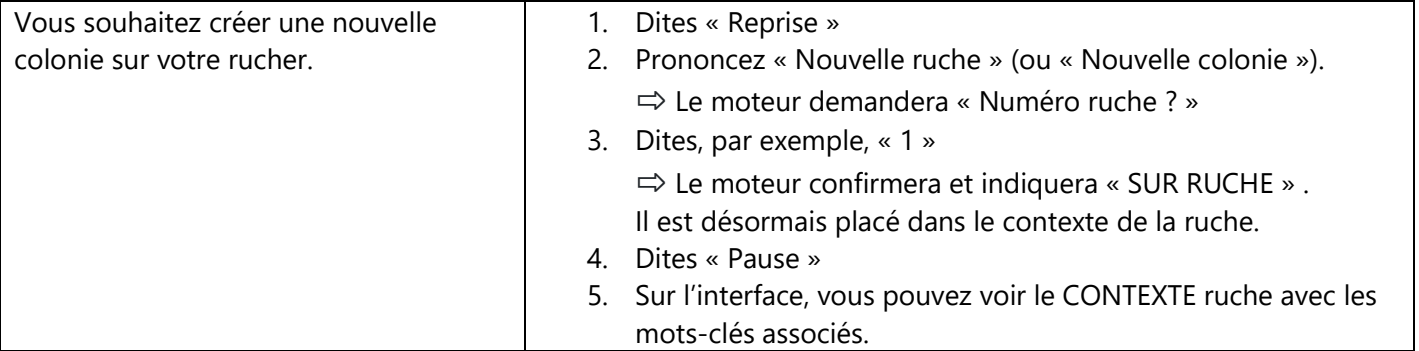

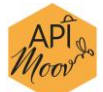

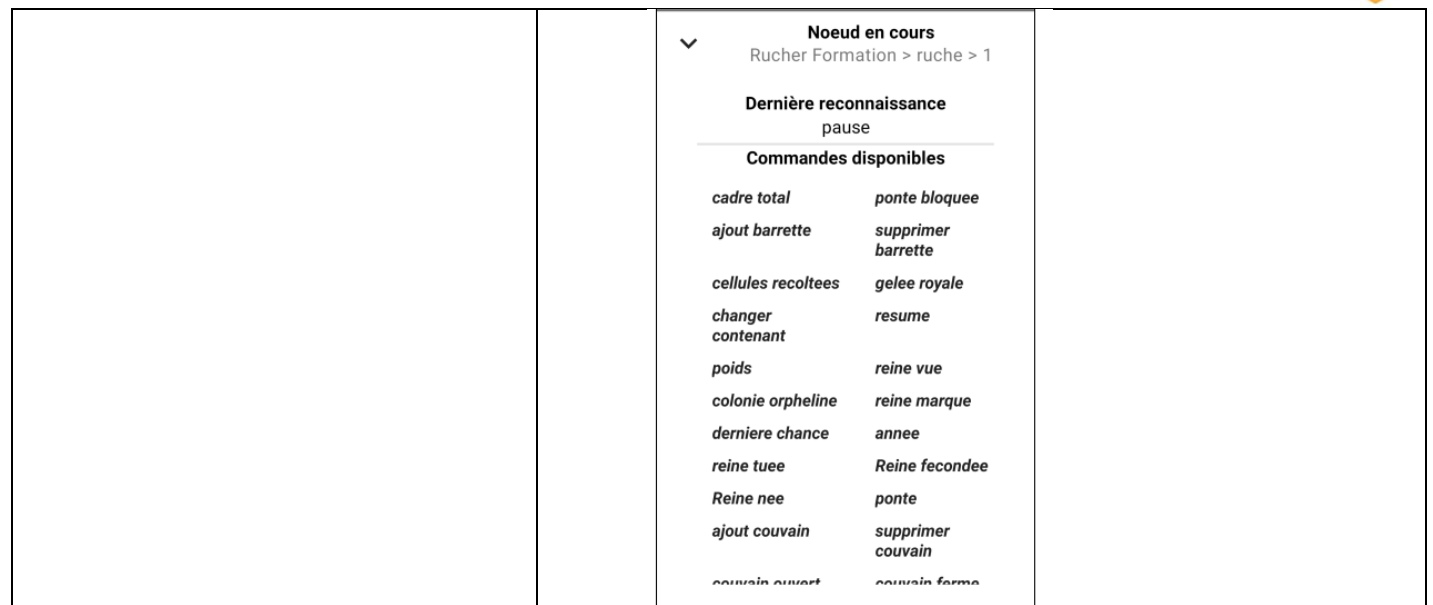

## <span id="page-4-0"></span>Faire une visite de printemps sur une colonie 1

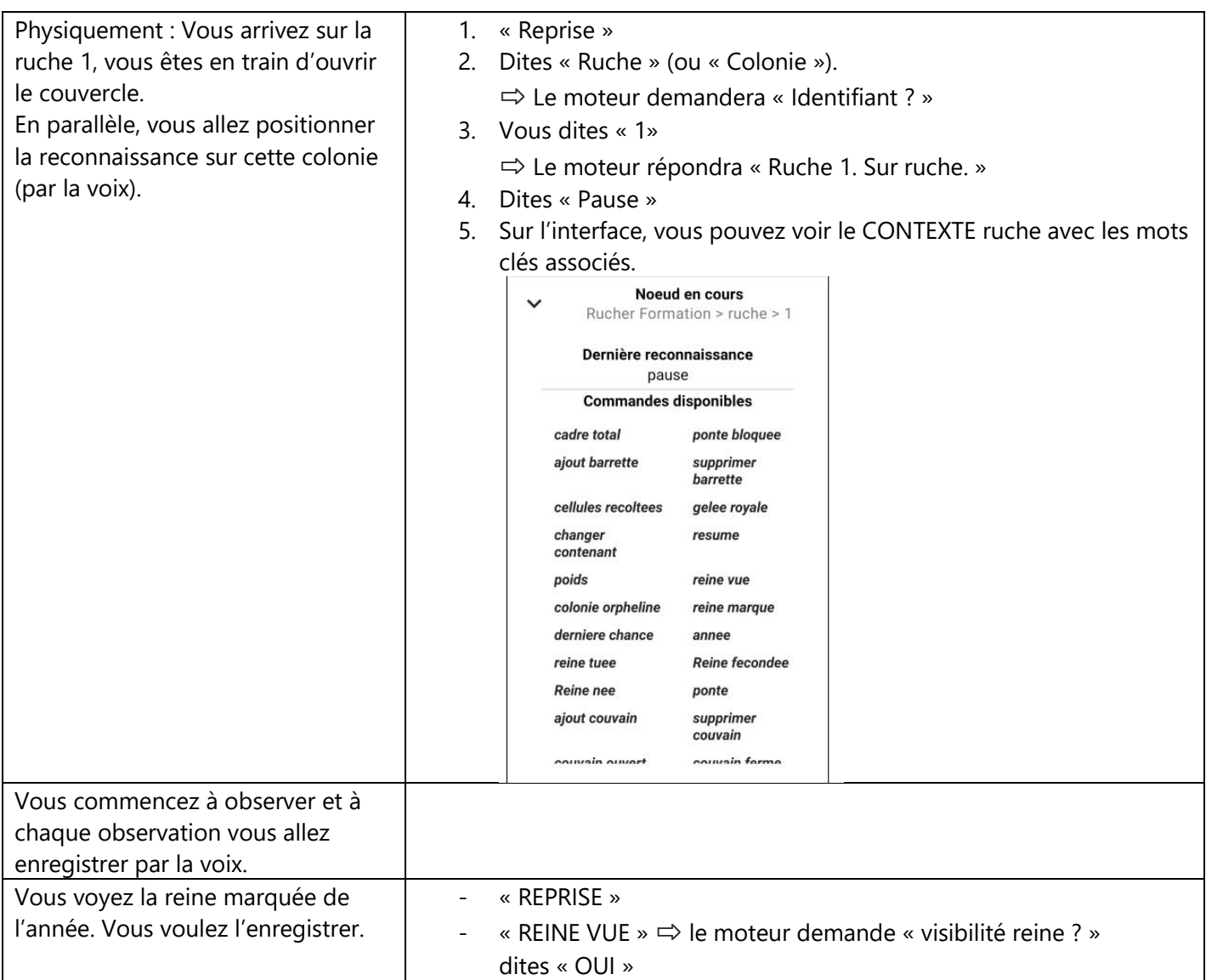

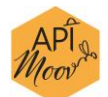

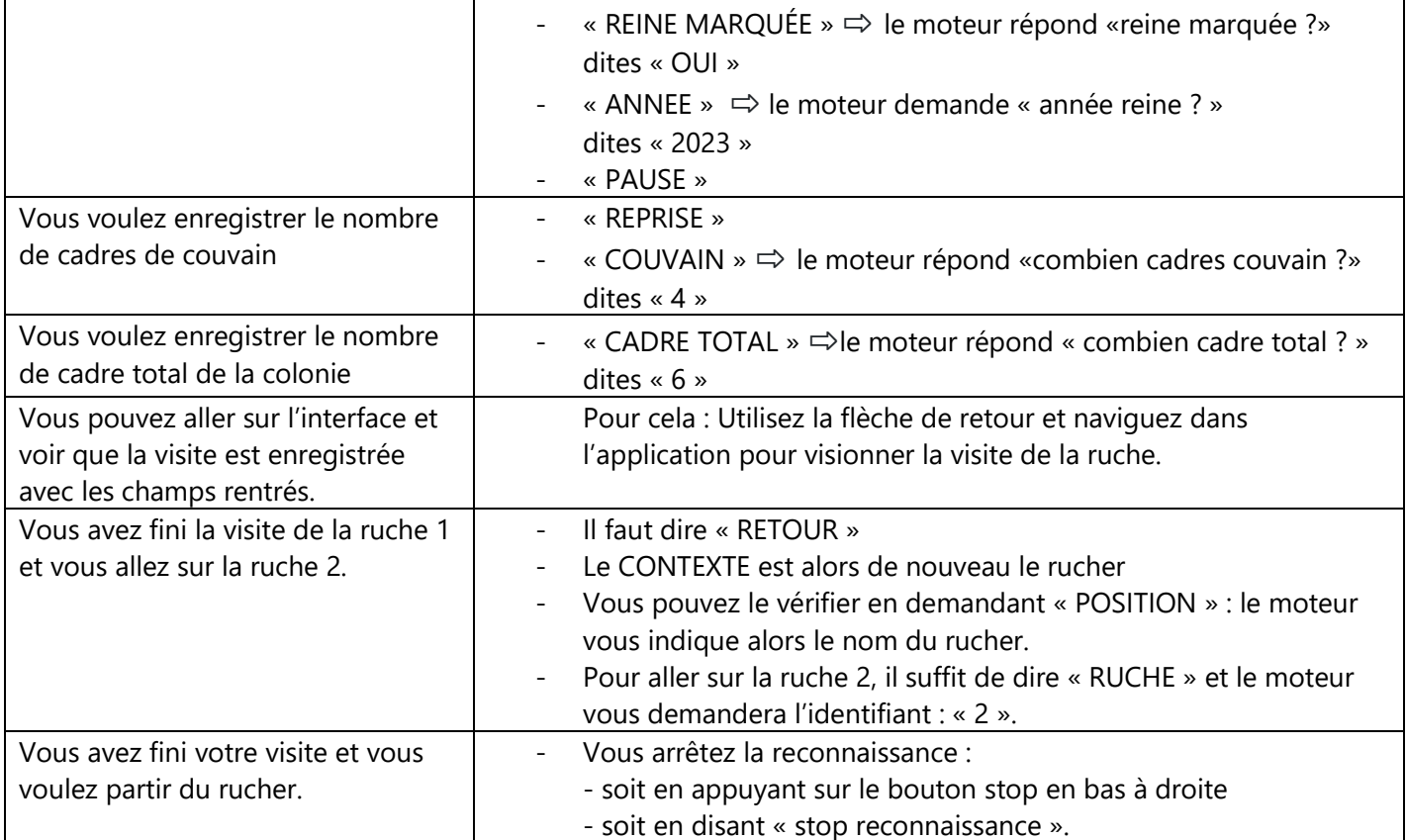

#### Ecrans correspondants :

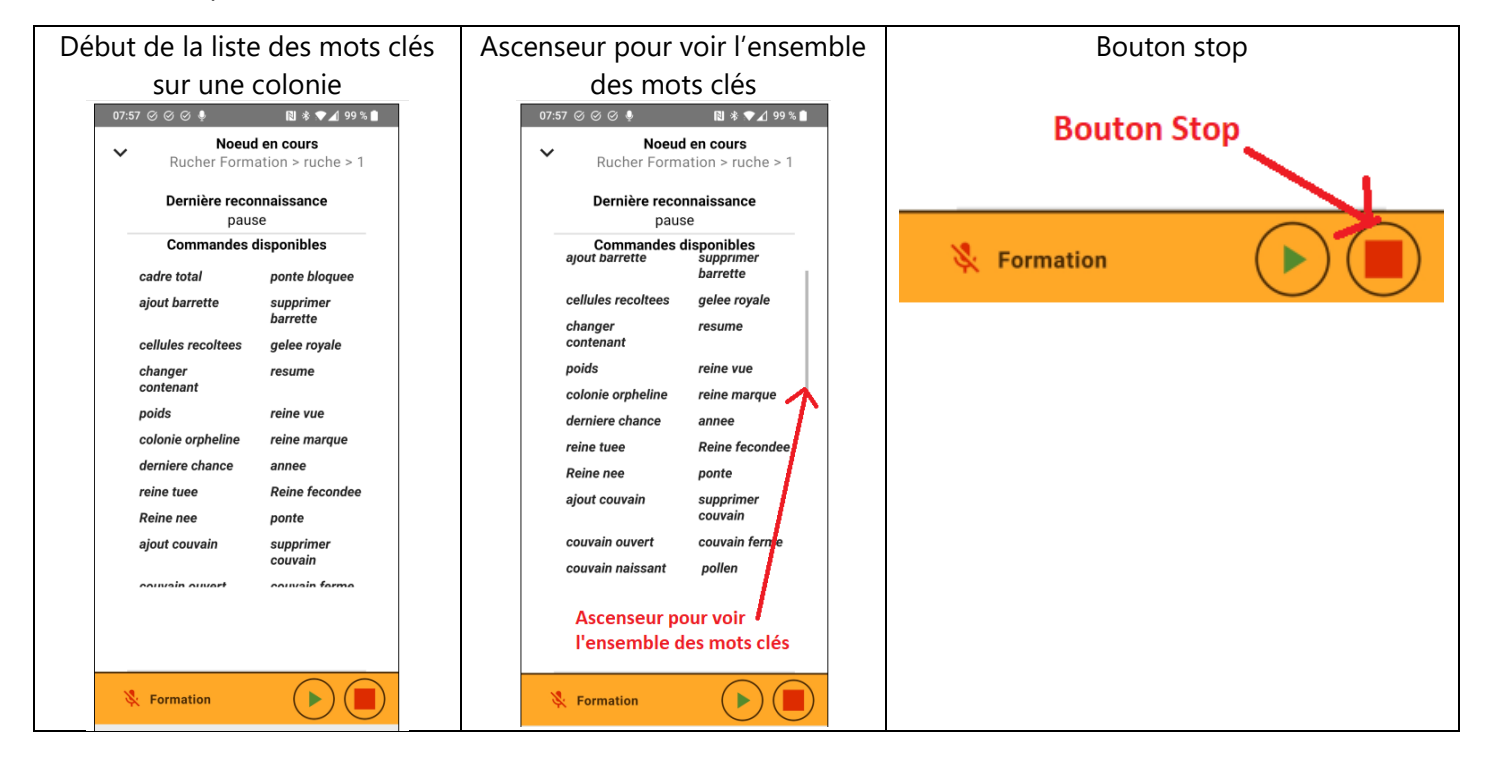

### <span id="page-5-0"></span>Faire un traitement varroa

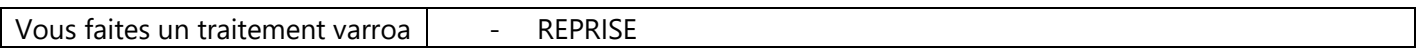

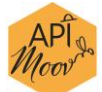

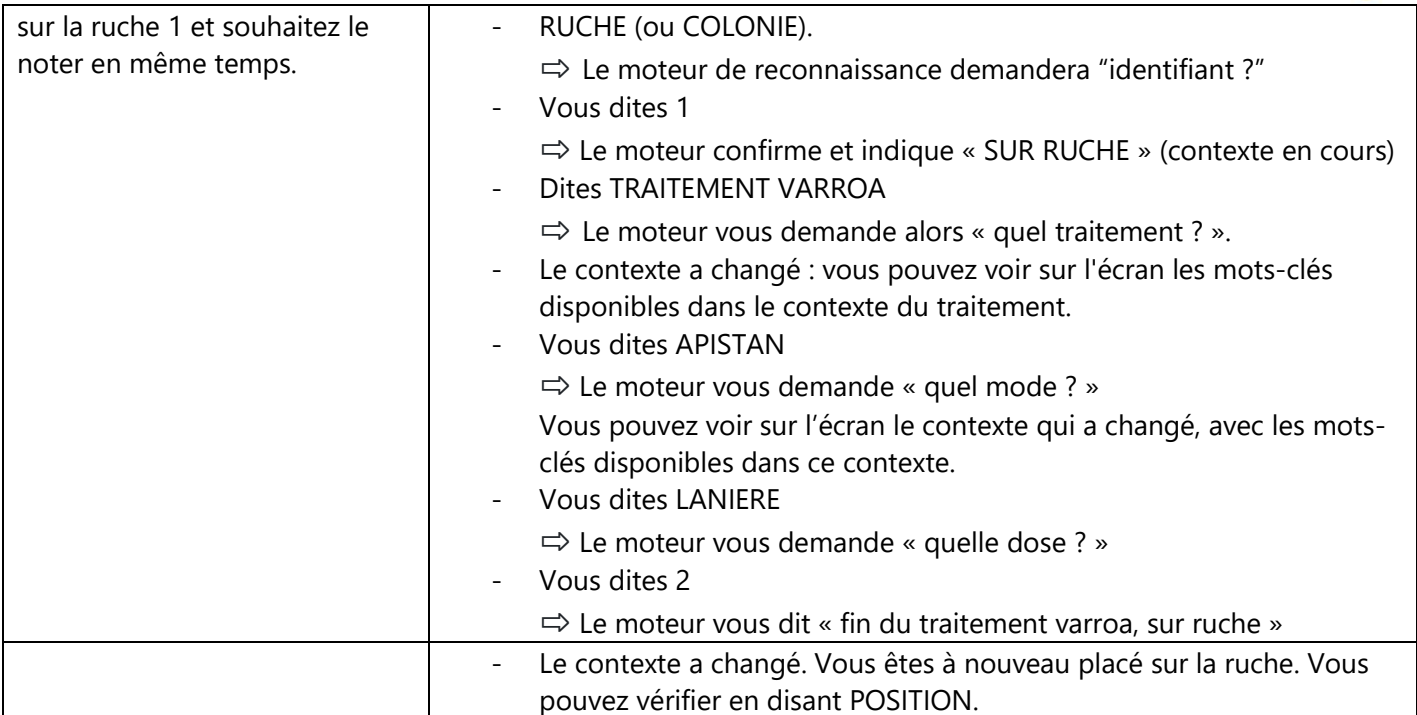

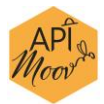

### <span id="page-7-0"></span>Passer la colonie 1 d'une ruchette en ruche :

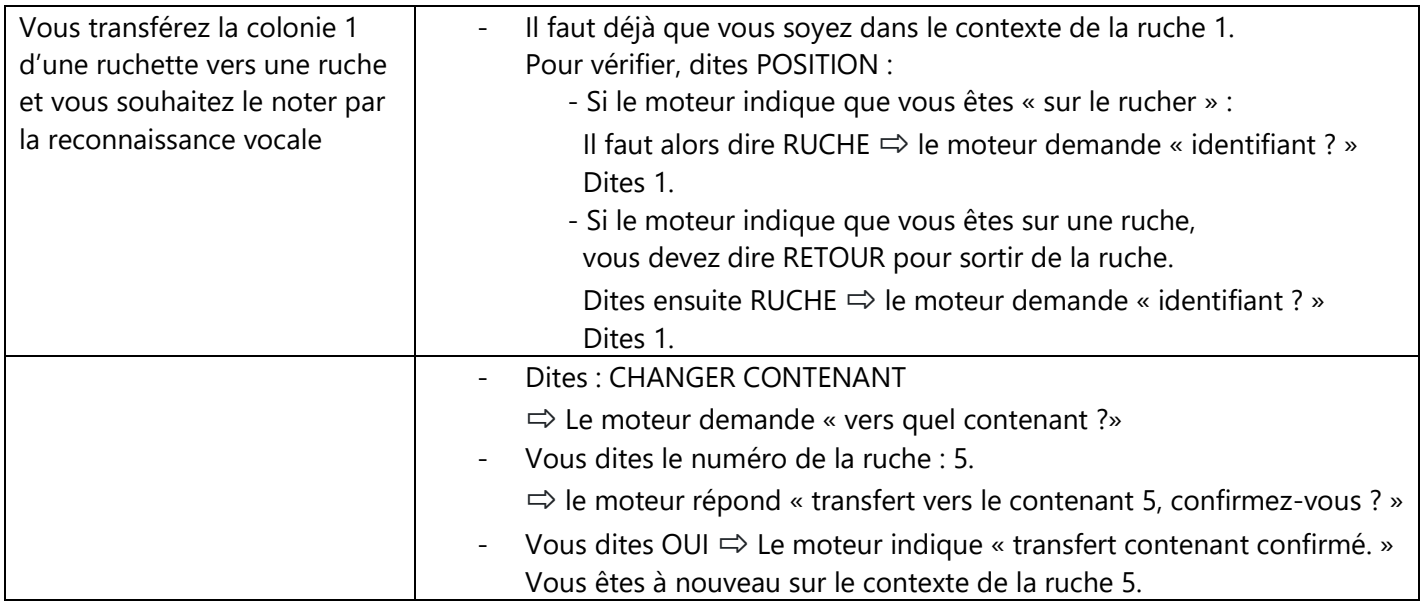

#### Ecran correspondant :

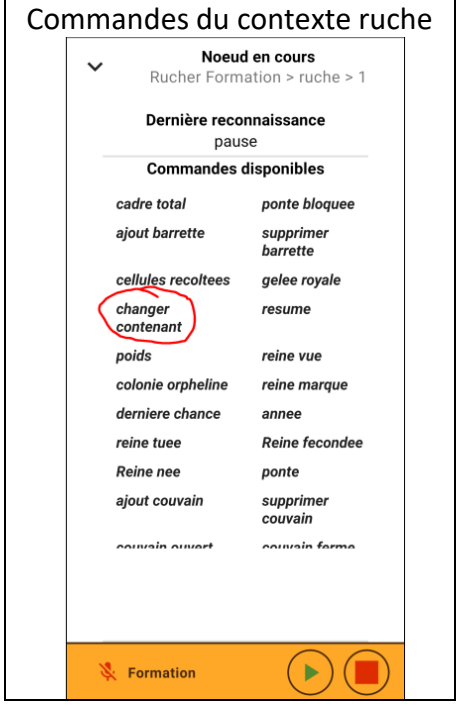

<span id="page-7-1"></span>Exercez-vous avec différents mots-clés.

Si certains mots-clés ne sont pas reconnus avec votre voix, pensez à SYNCHRONISEZ pour que nous récuperions les mots-clés non reconnus et envoyez-nous un mail à [support@apimoov.fr](mailto:support@apimoov.fr) ou via le bouton SUPPORT de l'application mobile.

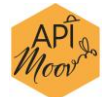

Nous pouvons également rajouter des synonymes sur les mots-clés en fonction des termes que vous utilisez : Dites-le nous à [support@apimoov.fr](mailto:support@apimoov.fr)

## <span id="page-8-0"></span>Les erreurs souvent commises au début de l'utilisation :

Voici ce que nous avons constaté avec nos premiers utilisateurs.

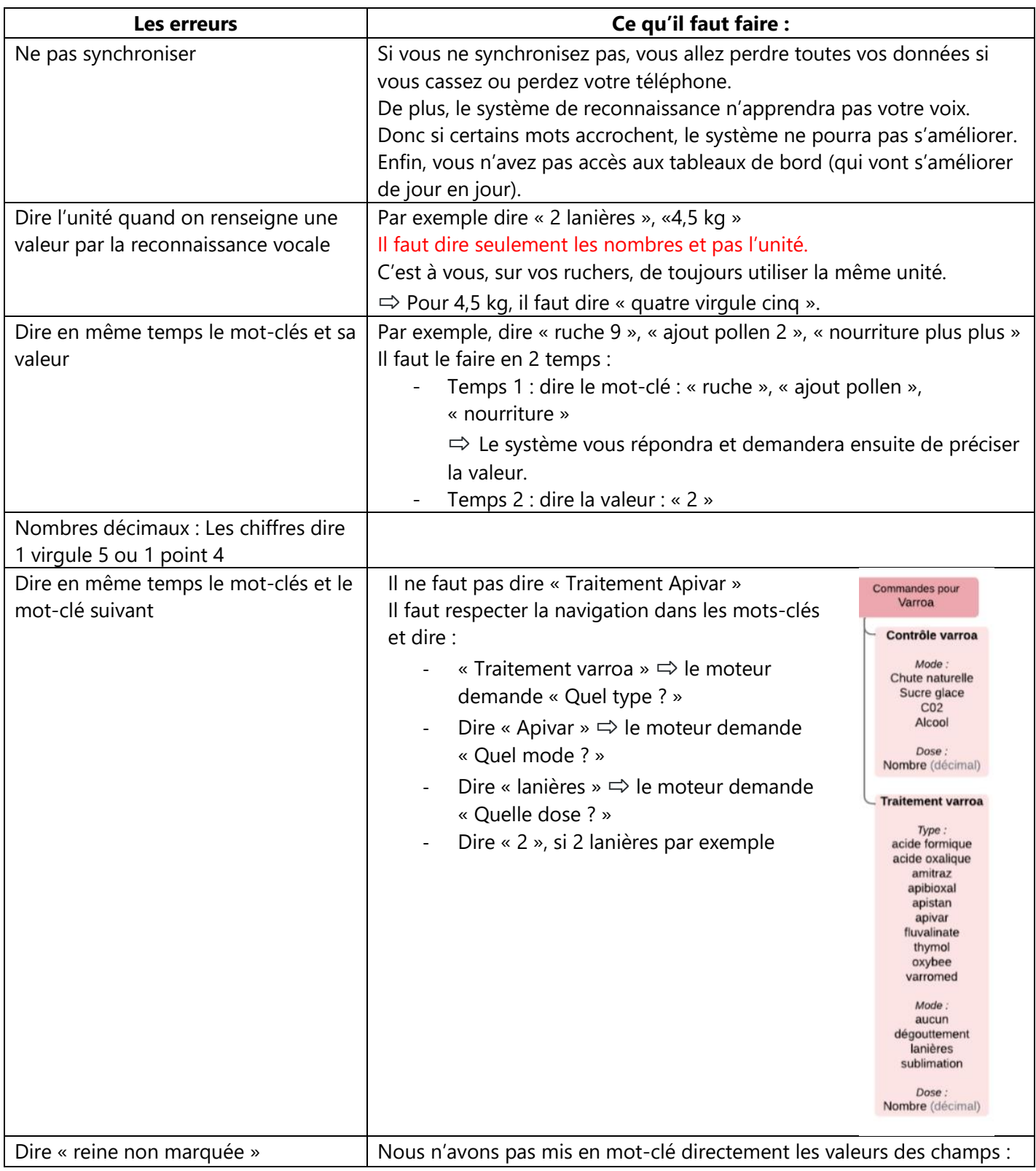

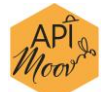

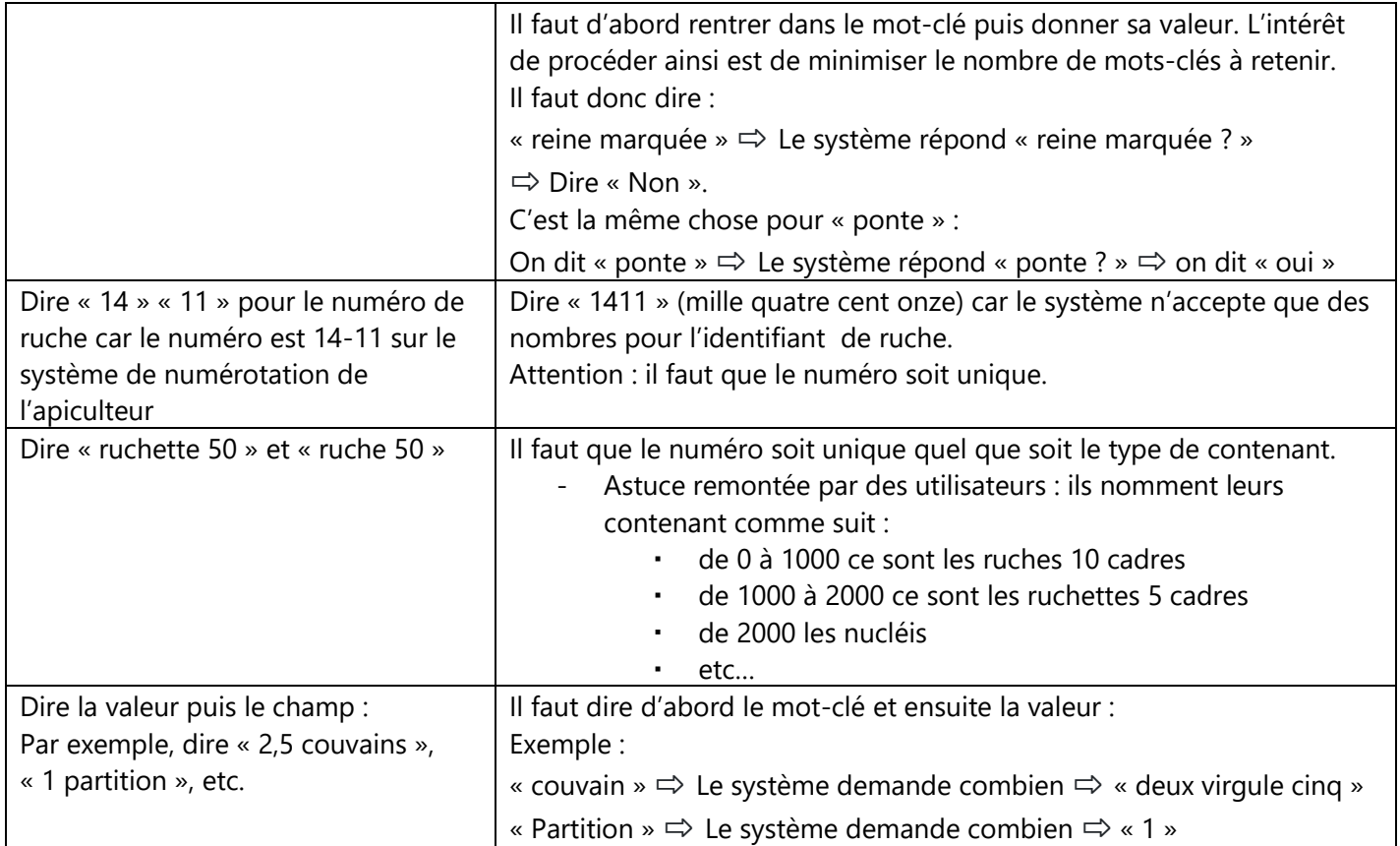

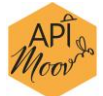

## <span id="page-10-0"></span>La liste des mots clés reconnus à aujourd'hui : exercez-vous !

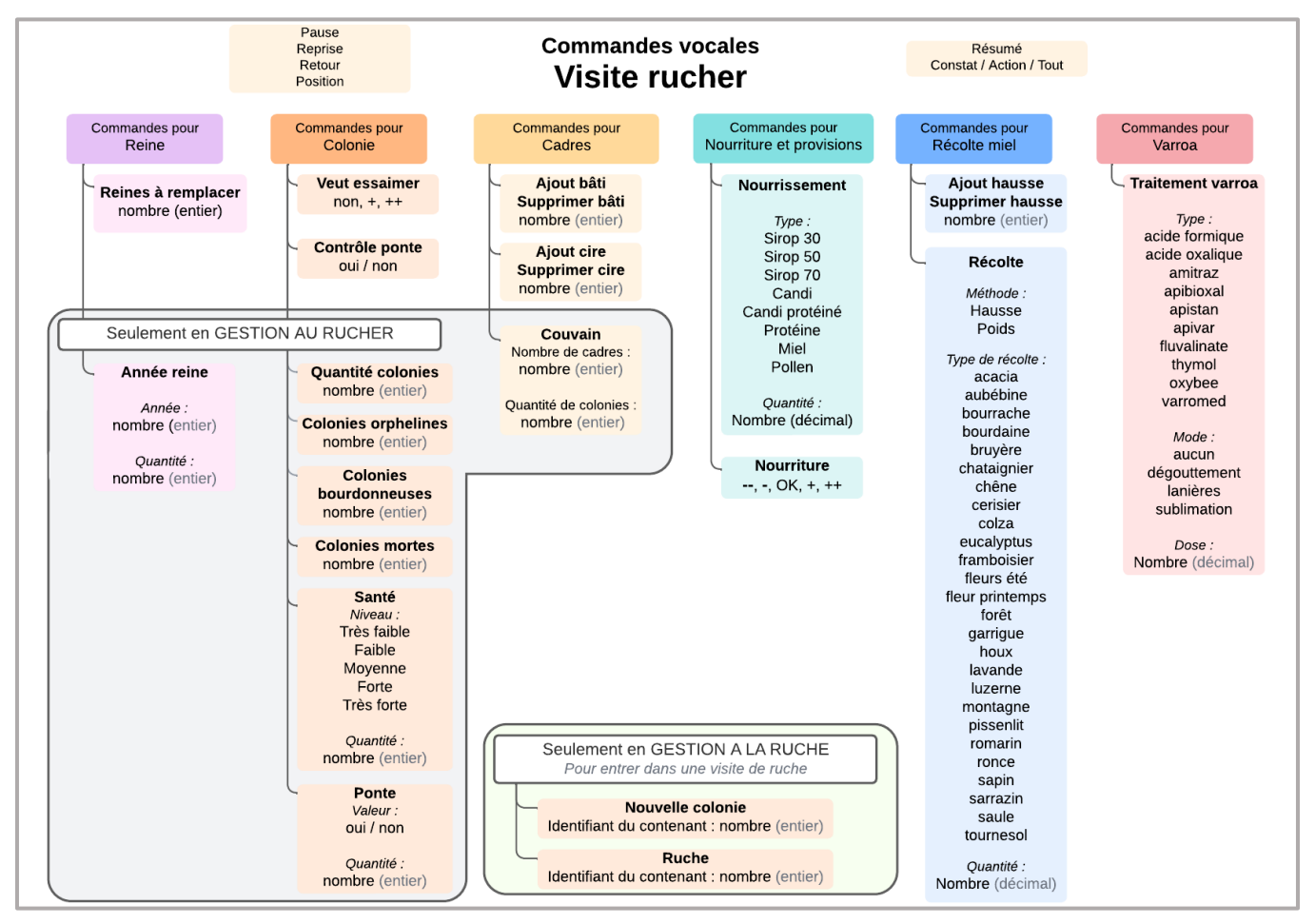

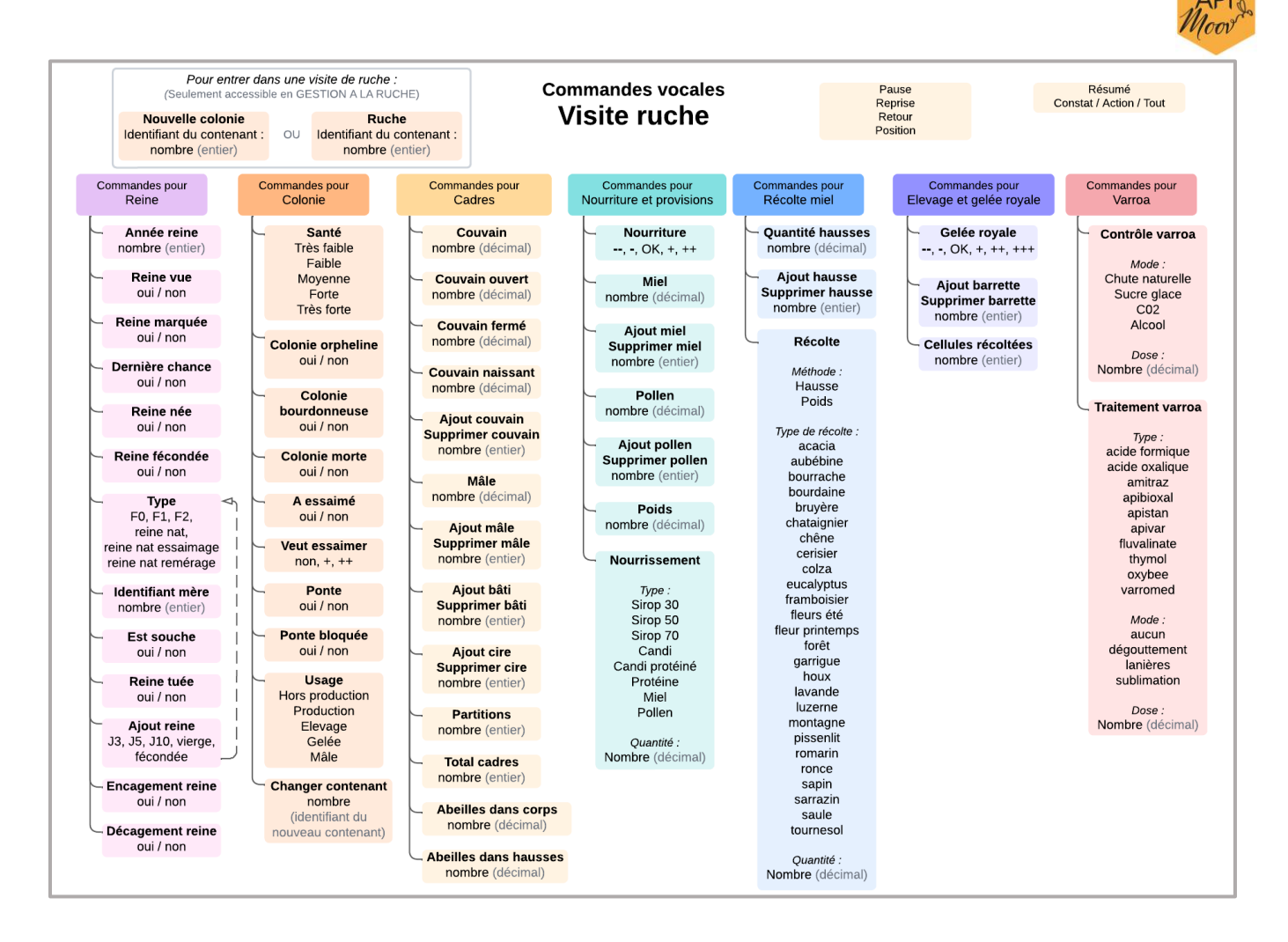

## <span id="page-11-0"></span>Des difficultés ?

Envoyer un mail à [support@apimoov.fr](mailto:support@apimoov.fr) pour des questions ou directement via votre téléphone en cliquant sur le bouton "support" du menu principal pour envoyer le mail directement.